## How to make a MetaMask (ETH Wallet)

Disclaimer » Only to be used for Ethereum based tokens (ERC tokens) **Do not deposit tokens like BTC, BNB into this wallet.**

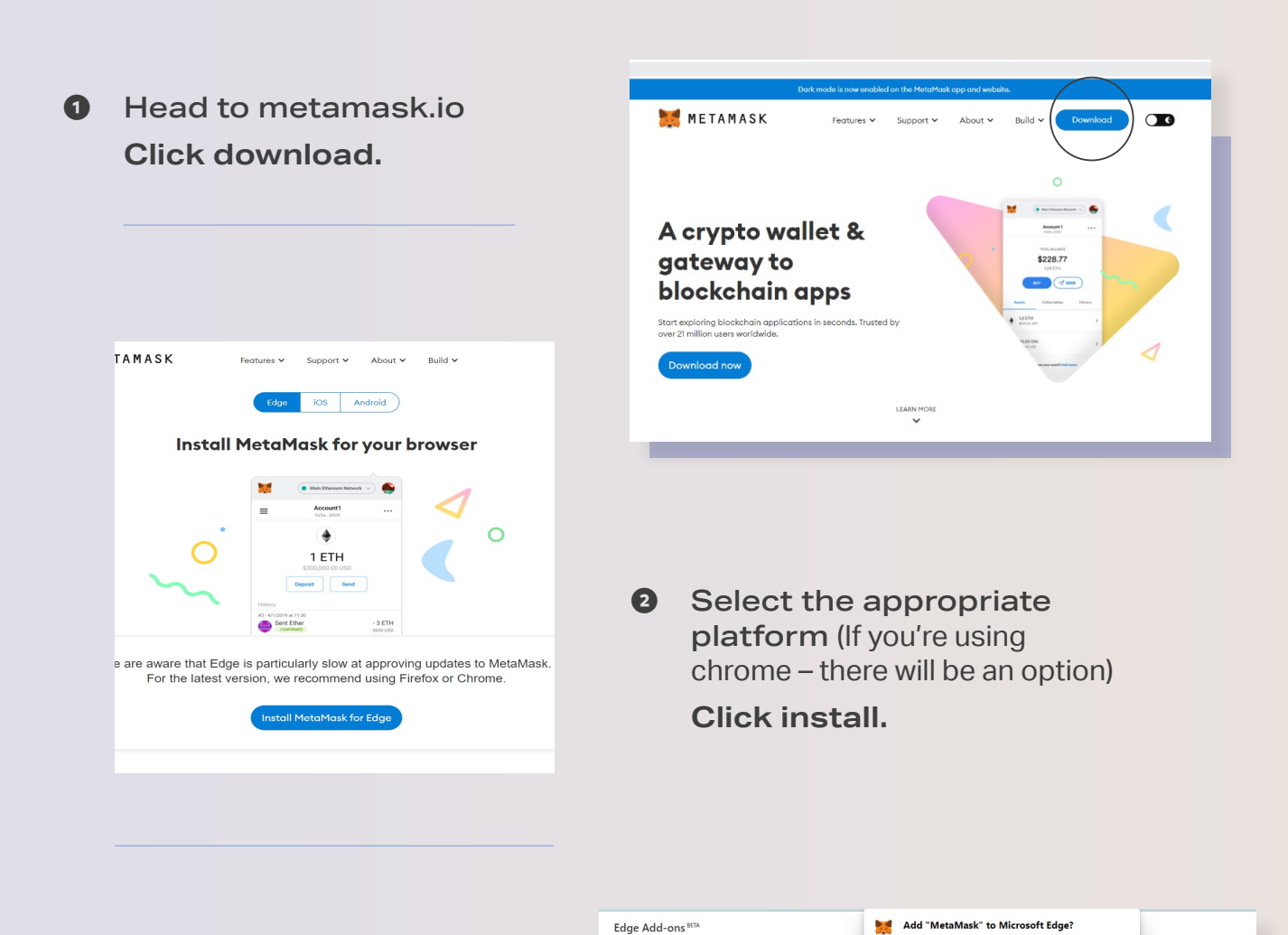

Home / Productivity / MetaMask

MetaMask

 $+ + + + + 101$ 

Add the extension to your **❸** browser, this can be located in the in the jigsaw next to the right of the search bar.

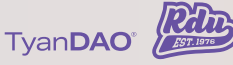

The extension can

The extension can:<br>• Read and change all your data on all websites<br>• Display notifications<br>• Modify data you copy and paste

Add extension

—

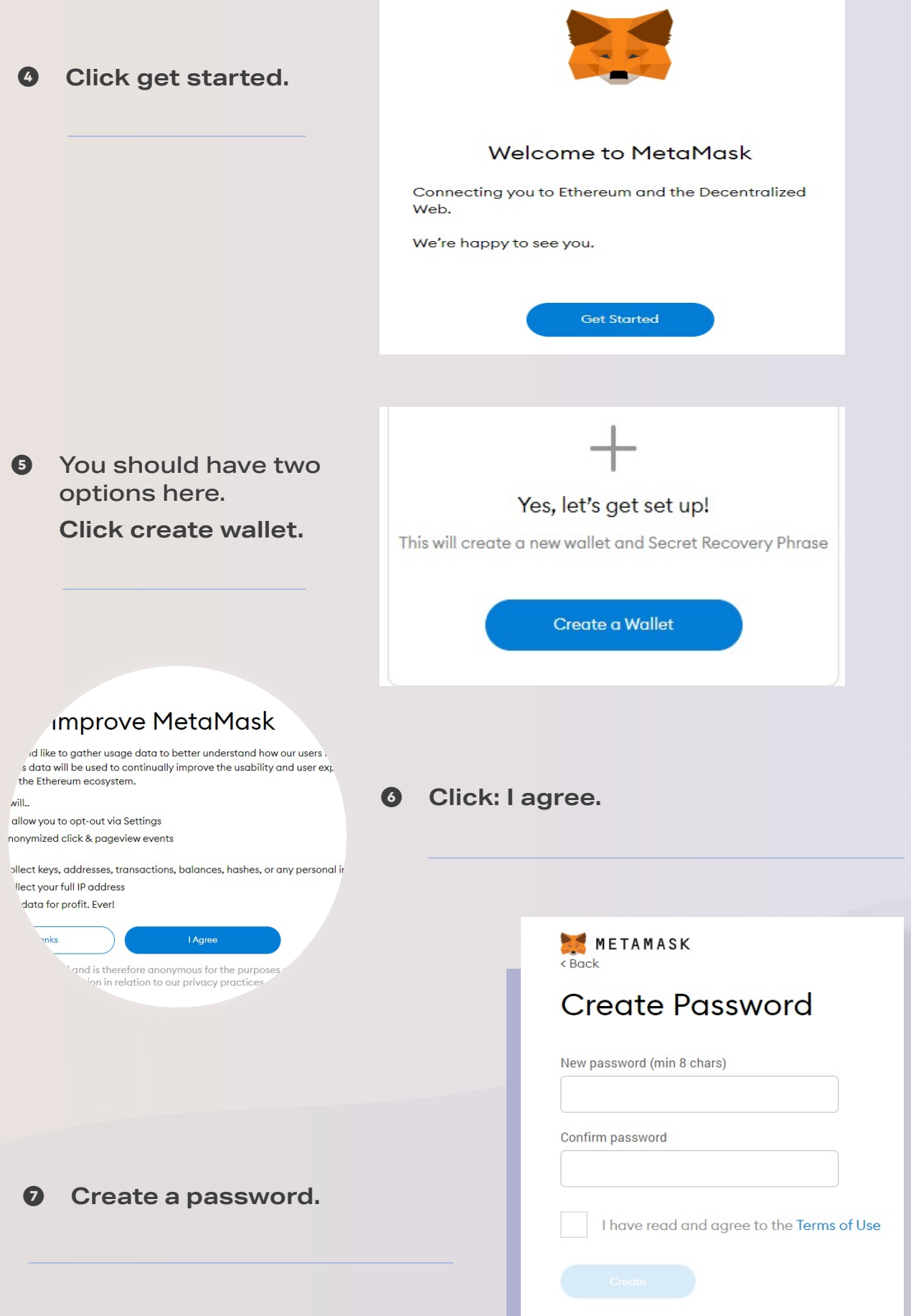

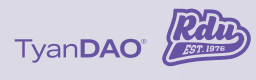

**<sup>0</sup>** It will be helpful to watch this video on security.

**Once watched, click next.**

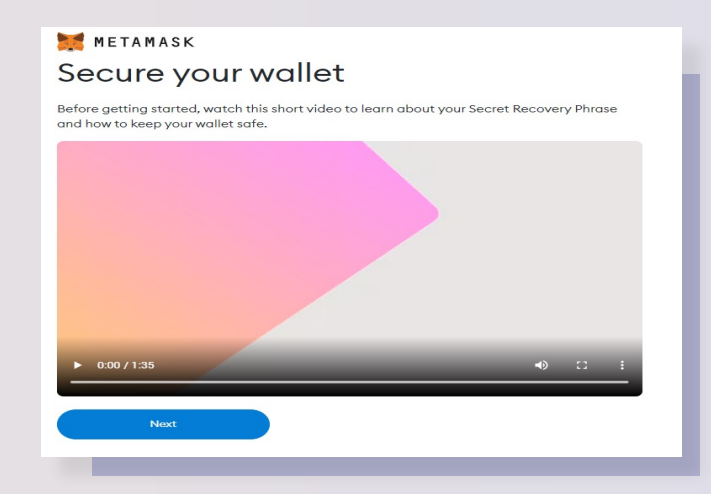

## METAMASK < Back

## **Secret Recovery** Phrase

Your Secret Recovery Phrase makes it easy to back up and restore your account.

WARNING: Never disclose your Secret Recovery Phrase. Anyone with this phrase can take your Ether forever.

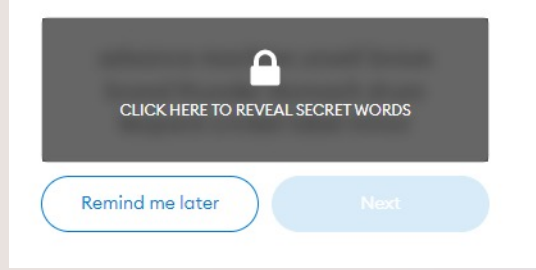

## **❾** This part is **very** important. Reveal your recovery phrase, **then write it down.**

You will need this if you ever want to log into another device/recover your account – so store it in a safe place.

Once done, you will be asked to input your phrase in the correct order.

You will now be logged into  $\bf \Phi$ your Metamask wallet.

> You can click on "account 1" to copy your Ethereum address (this is needed to receive funds, essentially your bank account number).

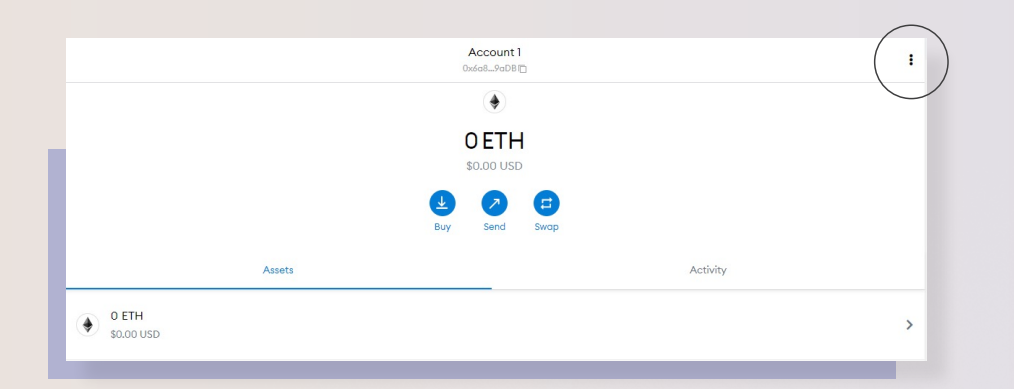

You can edit the account name by clicking the 3 dots to the right and selecting account details.

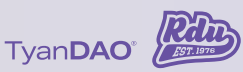